# **aubio Documentation**

*Release 0.4.6*

**Paul Brossier**

**Oct 04, 2017**

# **Contents**

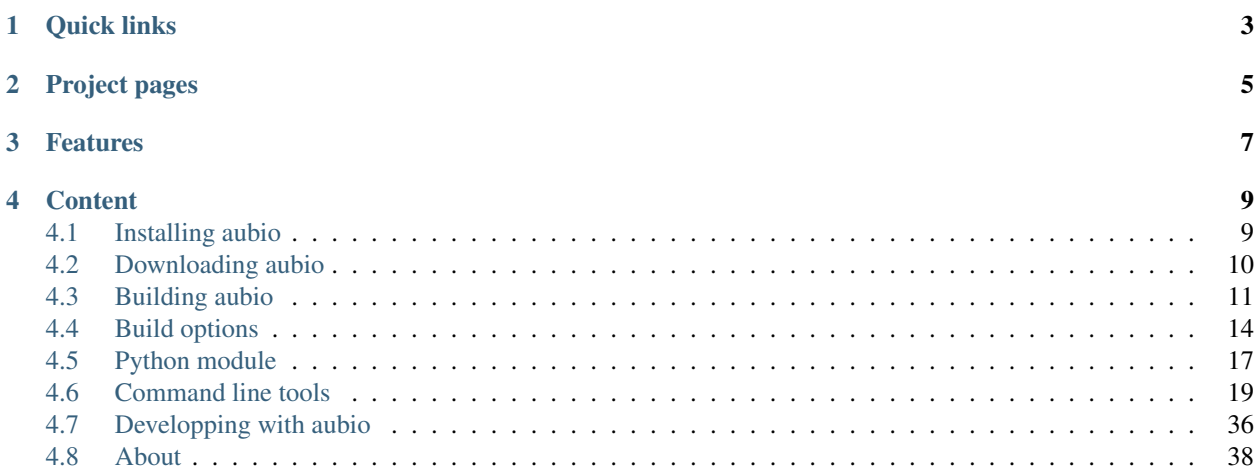

aubio is a collection of algorithms and tools to label and transform music and sounds. It scans or *listens* to audio signals and attempts to detect musical events. For instance, when a drum is hit, at which frequency is a note, or at what tempo is a rhythmic melody.

aubio features include segmenting a sound file before each of its attacks, performing pitch detection, tapping the beat and producing midi streams from live audio.

# Quick links

- <span id="page-6-0"></span>• *[Python module](#page-20-0)*
- *[Command line tools](#page-22-0)*
- *[Developping with aubio](#page-39-0)*
- *[Building aubio](#page-14-0)*

# Project pages

- <span id="page-8-0"></span>• [Project homepage:](https://aubio.org) <https://aubio.org>
- [aubio on github:](https://github.com/aubio/aubio) <https://github.com/aubio/aubio>
- [aubio on pypi:](https://pypi.python.org/pypi/aubio) <https://pypi.python.org/pypi/aubio>
- [Doxygen documentation:](https://aubio.org/doc/latest/) <https://aubio.org/doc/latest/>
- [Mailing lists:](https://lists.aubio.org/) <https://lists.aubio.org>
- [Travis Continuous integration page](https://travis-ci.org/aubio/aubio)
- [Appveyor Continuous integration page](https://ci.appveyor.com/project/piem/aubio)
- [Landscape python code validation](https://landscape.io/github/aubio/aubio/master)
- [ReadTheDocs documentation](https://aubio.readthedocs.io/en/latest/)

# Features

<span id="page-10-0"></span>aubio provides several algorithms and routines, including:

- several onset detection methods
- different pitch detection methods
- tempo tracking and beat detection
- MFCC (mel-frequency cepstrum coefficients)
- FFT and phase vocoder
- up/down-sampling
- digital filters (low pass, high pass, and more)
- spectral filtering
- transient/steady-state separation
- sound file read and write access
- various mathematics utilities for music applications

The name aubio comes from *audio* with a typo: some errors are likely to be found in the results.

# **Content**

# <span id="page-12-1"></span><span id="page-12-0"></span>**Installing aubio**

aubio runs on Linux, Windows, macOS, iOS, Android, and probably a few others operating systems. Aubio is available as a C library and as a python module.

# **Cheat sheet**

• *[get aubio latest source code](#page-14-0)*:

```
# official repo
git clone https://git.aubio.org/aubio/aubio
# mirror
git clone https://github.com/aubio/aubio
# latest release
wget https://aubio.org/pub/aubio-<version>.tar.gz
```
• *[build aubio from source](#page-14-0)*:

```
# 1. simple
cd aubio
make
# 2. step by step
./scripts/get_waf.sh
./waf configure
./waf build
sudo ./waf install
```
• *[install python-aubio from source](#page-20-0)*:

```
# from git
pip install git+https://git.aubio.org/aubio/aubio/
# mirror
pip install git+https://github.com/aubio/aubio/
# from latest release
pip install https://aubio.org/pub/aubio-latest.tar.bz2
# from pypi
pip install aubio
# from source directory
cd aubio
pip install -v .
```
• *[install python-aubio from a pre-compiled binary](#page-20-0)*:

```
# conda [osx, linux, win]
conda install -c conda-forge aubio
# .deb (debian, ubuntu) [linux]
sudo apt-get install python3-aubio python-aubio aubio-tools
# brew [osx]
brew install aubio --with-python
```
• *[get a pre-compiled version of libaubio](#page-13-0)*:

```
# .deb (linux) WARNING: old version
sudo apt-get install aubio-tools
# python module
./setup.py install
# using pip
pip install .
```
• *[check the list of optional dependencies](#page-17-0)*:

```
# debian / ubuntu
dpkg -l libavcodec-dev libavutil-dev libavformat-dev \
        libswresample-dev libavresample-dev \
        libsamplerate-dev libsndfile-dev \
       txt2man doxygen
```
# <span id="page-13-0"></span>**Downloading aubio**

A number of distributions already include aubio. Check your favorite package management system, or have a look at the [aubio download page](https://aubio.org/download) for more options.

To use aubio in an android project, see *[Android build](#page-17-1)*.

To compile aubio from source, read *[Building aubio](#page-14-0)*.

# **Pre-compiled binaries**

[Pre-compiled binaries](https://aubio.org/download) are available for [macOS,](https://aubio.org/download#osx) [iOS,](https://aubio.org/download#ios) and [windows](https://aubio.org/download#win)

To use aubio in a macOS or iOS application, see *[Frameworks for Xcode](#page-16-0)*.

### **Debian/Ubuntu packages**

For the latest Debian packages, see [https://packages.debian.org/src:aubio.](https://packages.debian.org/src:aubio)

For the latest Ubuntu packages, see [http://packages.ubuntu.com/src:aubio.](http://packages.ubuntu.com/src:aubio)

For the latest version of the packages, see [https://anonscm.debian.org/cgit/collab-maint/aubio.git/.](https://anonscm.debian.org/cgit/collab-maint/aubio.git/) Use git-buildpackage to build from the git repository. For instance:

\$ git clone git://anonscm.debian.org/collab-maint/aubio.git \$ cd aubio \$ git buildpackage

# <span id="page-14-0"></span>**Building aubio**

Note: To download a prebuilt version of aubio, see *[Downloading aubio](#page-13-0)*.

aubio uses [waf](https://waf.io/) to configure, compile, and test the source. A copy of waf is included in aubio tarball, so all you need is a terminal, a compiler, and a recent version of python installed.

Note: Make sure you have all the *[Build options](#page-17-0)* you want before building.

### **Latest release**

The latest stable release can be downloaded from [https://aubio.org/download:](https://aubio.org/download)

```
$ curl -O http://aubio.org/pub/aubio-<version>.tar.bz2
$ tar xf aubio-<version>.tar.bz2
$ cd aubio-<version>/
```
## **Git repository**

The latest git branch can be obtained with:

```
$ git clone git://git.aubio.org/git/aubio
$ cd aubio/
```
The following command will fetch the correct [waf](https://waf.io/) version (not included in aubio's git):

\$ ./scripts/get\_waf.sh

Note: Windows users without [Git Bash](https://git-for-windows.github.io/) installed will want to use the following commands instead:

```
$ curl -fsS -o waf https://waf.io/waf-1.8.22
$ curl -fsS -o waf.bat https://raw.githubusercontent.com/waf-project/waf/master/utils/
˓→waf.bat
```
## **Compiling**

To compile the C library, examples programs, and tests, run:

\$ ./waf configure

Check out the available options using  $\cdot$  /waf configure  $-\text{help}$ . Once you are done with configuration, you can start building:

\$ ./waf build

To install the freshly built C library and tools, simply run the following command:

\$ sudo ./waf install

**Note:** Windows users should simply run waf, without the leading  $\ldots$ . For instance:

\$ waf configure build

#### **Running as a user**

To use aubio without actually installing, for instance if you don't have root access to install libaubio on your system,

On Linux or macOS, sourcing the script scripts/setenv\_local.sh should help:

\$ source ./scripts/setenv\_local.sh

This script sets LD\_LIBRARY\_PATH, for libaubio, and PYTHONPATH for the python module.

On Linux, you should be able to set LD\_LIBRARY\_PATH with:

\$ export LD\_LIBRARY\_PATH=\$LD\_LIBRARY\_PATH:\$PWD/build/src

On Mac OS X, a copy or a symlink can be made in  $\sim$ / $\perp$ ib:

```
$ mkdir -p ~/lib
$ ln -sf $PWD/build/src/libaubio*.dylib ~/lib/
```
Note on Mac OS X systems older than El Capitan (10.11), the DYLD\_LIBRARY\_PATH variable can be set as follows:

\$ export DYLD\_LIBRARY\_PATH=\$DYLD\_LIBRARY\_PATH:\$PWD/build/src

## **Cleaning**

If you wish to uninstall the files installed by the install command, use uninstall:

\$ sudo ./waf uninstall

To clean the source directory, use the clean command:

\$ ./waf clean

To also forget the options previously passed to the last ./waf configure invocation, use the distclean command:

\$ ./waf distclean

## <span id="page-16-0"></span>**Frameworks for Xcode**

[Binary frameworks](https://aubio.org/download) are available and ready to use in your XCode project, for [iOS](https://aubio.org/download#ios) and [macOS.](https://aubio.org/download#osx)

- 1. Download and extract the corresponding framework.zip file from the *[Download](#page-13-0)* page
- 2. Select Build Phases in your project setting and unfold Link Binary with Libraries
- 3. Add *AudioToolbox* and *Accelerate* system frameworks (or make sure they are listed)
- 4. Add aubio.framework from the unzipped framework.zip
- 5. Include the aubio header in your code:
	- in  $C/C++$ :

#include <aubio/aubio.h>

• in Obj-C:

#import <aubio/aubio.h>

• in Swift:

**import aubio**

### **Using aubio from swift**

Once you have downloaded and installed *[aubio.framework](#page-16-0)*, you sould be able to use aubio from C, Obj-C, and Swift source files.

Here is a short example showing how to read a sound file in swift:

```
import aubio
let path = Bundle.main.path(forResource: "example", ofType: "mp4")
if (path != nil) {
   let hop_size : uint_t = 512
   let a = new_fvec(hop_size)
   let b = new_aubio_source(path, 0, hop_size)
   var read: uint_t = 0var total_frames : uint_t = 0
    while (true) {
        aubio_source_do(b, a, &read)
        total_frames += read
        if (read < hop_size) { break }
    }
   print("read", total_frames, "frames at", aubio_source_get_samplerate(b),
ightharpoonup"Hz")
    del_aubio_source(b)
    del_fvec(a)
 } else {
```

```
print("could not find file")
```
# <span id="page-17-1"></span>**Android build**

}

To compile aubio for android, you will need to get the [Android Native Development Toolkit \(NDK\),](https://developer.android.com/ndk/) prepare a standalone toolchain, and tell waf to use the NDK toolchain. An example script to complete these tasks is available in scripts/build\_android.

# <span id="page-17-0"></span>**Build options**

If built without any external dependencies aubio can be somewhat useful, for instance to read, process, and write simple wav files.

To support more media input formats and add more features to aubio, you can use one or all of the following *[external](#page-17-2) [libraries](#page-17-2)*.

You may also want to know more about the *[other options](#page-19-0)* and the *[platform notes](#page-18-0)*

The configure script will automatically for these extra libraries. To make sure the library or feature is used, pass the *–enable-flag* to waf. To disable this feature, use *–disable-feature*.

To find out more about the build commands, use the *–verbose* option.

# <span id="page-17-2"></span>**External libraries**

External libraries are checked for using pkg-config. Set the PKG\_CONFIG\_PATH environment variable if you have them installed in an unusual location.

Note: If pkg-config is not found in PATH, the configure step will succeed, but none of the external libraries will be used.

#### **libav**

[libav.org,](https://libav.org/) open source audio and video processing tools.

If all of the following libraries are found, they will be used to compile aubio\_source\_avcodec. so that aubio\_source will be able to decode audio from all formats supported by [libav.](https://libav.org/documentation/general.html#Audio-Codecs)

- libavcodec
- libavformat
- libavutil
- libavresample

To enable this option, configure with --enable-avcodec. The build will then failed if the required libraries are not found. To disable this option, configure with --disable-avcodec

#### **libsndfile**

[libsndfile,](http://www.mega-nerd.com/libsndfile/) a C library for reading and writing sampled sound files.

With libsndfile built in, aubio\_source\_sndfile will be built in and used by aubio\_source.

To enable this option, configure with --enable-sndfile. The build will then fail if the required library is not found. To disable this option, configure with --disable-sndfile

#### **libsamplerate**

[libsamplerate,](http://www.mega-nerd.com/SRC/) a sample rate converter for audio.

With libsamplerate built in, aubio\_source\_sndfile will support resampling, and aubio\_resample will be fully functional.

To enable this option, configure with --enable-samplerate. The build will then fail if the required library is not found. To disable this option, configure with --disable-samplerate

#### <span id="page-18-1"></span>**libfftw3**

[FFTW,](http://fftw.org/) a C subroutine for computing the discrete Fourier transform

With libfftw3 built in, aubio\_fft will use [FFTW](http://fftw.org/) to compute Fast Fourier Transform (FFT), allowing aubio to compute FFT on length that are not a power of 2.

To enable this option, configure with  $-\text{enable-fftw3}$ . The build will then fail if the required library is not found. To disable this option, configure with  $-\text{disable-fftw3}$ 

### <span id="page-18-0"></span>**Platform notes**

On all platforms, you will need to have installed:

- a compiler (gcc, clang, msvc, ...)
- python (any version  $\geq$  2.7, including 3.x)
- a terminal to run command lines in

#### **Linux**

The following *[External libraries](#page-17-2)* will be used if found: [libav,](https://libav.org/documentation/general.html#Audio-Codecs) [libsamplerate,](http://www.mega-nerd.com/SRC/) [libsndfile,](http://www.mega-nerd.com/libsndfile/) *[libfftw3](#page-18-1)*.

#### **macOS**

The following system frameworks will be used on Mac OS X systems:

- [Accelerate](https://developer.apple.com/reference/accelerate) to compute FFTs and other vectorized operations optimally.
- [CoreAudio](https://developer.apple.com/reference/coreaudio) and [AudioToolbox](https://developer.apple.com/reference/audiotoolbox) to decode audio from files and network streams.

Note: To build a fat binary for both  $i386$  and  $x86$  64, use ./waf configure --enable-fat.

The following *[External libraries](#page-17-2)* will also be checked: [libav,](https://libav.org/documentation/general.html#Audio-Codecs) [libsamplerate,](http://www.mega-nerd.com/SRC/) [libsndfile,](http://www.mega-nerd.com/libsndfile/) *[libfftw3](#page-18-1)*.

To build a fat binary on a darwin like system (macOS, tvOS, appleOS, ...) platforms, configure with --enable-fat.

#### **Windows**

To use a specific version of the compiler,  $-\text{msvc\_version}$ . To build for a specific architecture, use --msvc\_target. For instance, to build aubio for x86 using msvc 12.0, use:

waf configure --msvc\_version='msvc 12.0' --msvc\_target='x86'

The following *[External libraries](#page-17-2)* will be used if found: [libav,](https://libav.org/documentation/general.html#Audio-Codecs) [libsamplerate,](http://www.mega-nerd.com/SRC/) [libsndfile,](http://www.mega-nerd.com/libsndfile/) *[libfftw3](#page-18-1)*.

#### **iOS**

The following system frameworks will be used on iOS and iOS Simulator.

- [Accelerate](https://developer.apple.com/reference/accelerate) to compute FFTs and other vectorized operations optimally.
- [CoreAudio](https://developer.apple.com/reference/coreaudio) and [AudioToolbox](https://developer.apple.com/reference/audiotoolbox) to decode audio from files and network streams.

To build aubio for iOS, configure with --with-target-platform=ios. For the iOS Simulator, use --with-target-platform=iosimulator instead.

By default, aubio is built with the following flags on iOS:

CFLAGS="-fembed-bitcode -arch arm64 -arch armv7 -arch armv7s -miphoneos-version-min=6.1"

and on iOS Simulator:

CFLAGS="-arch i386 -arch x86\_64 -mios-simulator-version-min=6.1"

Set CFLAGS and LINKFLAGS to change these default values, or edit wscript directly.

### <span id="page-19-0"></span>**Other options**

Some additional options can be passed to the configure step. For the complete list of options, run:

```
$ ./waf --help
```
Here is an example of a custom command:

```
$ ./waf --verbose configure build install \
           --enable-avcodec --enable-wavread --disable-wavwrite \
           --enable-sndfile --enable-samplerate --enable-docs \
           --destdir $PWD/build/destdir --testcmd="echo %s" \
           --prefix=/opt --libdir=/opt/lib/multiarch \
           --manpagesdir=/opt/share/man \
           uninstall clean distclean dist distcheck
```
#### **Double precision**

To compile aubio in double precision mode, configure with --enable-double.

To compile aubio in single precision mode, use --disable-double (default).

#### **Disabling the tests**

In some case, for instance when cross-compiling, unit tests should not be run. Option --notests can be used for this purpose. The tests will not be executed, but the binaries will be compiled, ensuring that linking against libaubio works as expected.

Note: The --notests option should be passed to both build and install targets, otherwise waf will try to run them.

#### **Edit wscript**

Many of the options are gathered in the file *wscript*. a good starting point when looking for additional options.

# **Building the docs**

If the following command line tools are found, the documentation will be built built:

- [doxygen](http://doxygen.org) to build the *[Doxygen documentation](#page-41-1)*.
- [txt2man](https://github.com/mvertes/txt2man) to build the *[Command line tools](#page-22-0)*
- [sphinx](http://sphinx-doc.org) to build this document

These tools are searched for in the current PATH environment variable. By default, the documentation is built only if the tools are found.

To disable the documentation, configure with --disable-docs. To build with the documentation, configure with --enable-docs.

# <span id="page-20-0"></span>**Python module**

The aubio extension for Python is available for Python 2.7 and Python 3.

# **Installing aubio with pip**

aubio can now be installed using pip:

\$ pip install aubio

# **Building the module**

From aubio source directory, run the following:

```
$ ./setup.py clean
$ ./setup.py build
$ sudo ./setup.py install
```
# **Using aubio in python**

Once you have python-aubio installed, you should be able to run python  $-c$  "import aubio; print(aubio.version)".

#### **A simple example**

Here is a simple script that reads all the samples from a media file:

```
#! /usr/bin/env python
import sys, aubio
samplerate = 0 # use original source samplerate
hop_size = 256 # number of frames to read in one block
s = aubio.source(sys.argv[1], samplerate, hop_size)
total_frames = 0
while True: # reading loop
    samples, read = s()
    total_frames += read
   if read < hop_size: break # end of file reached
fmt_string = "read {:d} frames at {:d}Hz from {:s}"
print (fmt_string.format(total_frames, s.samplerate, sys.argv[1]))
```
#### **Filtering an input sound file**

Here is a more complete example, demo\_filter.py. This files executes the following:

- read an input media file (aubio.source)
- filter it using an [A-weighting](https://en.wikipedia.org/wiki/A-weighting) filter (aubio.digital filter)
- write result to a new file (aubio.sink)

```
#! /usr/bin/env python
def apply_filter(path):
   from aubio import source, sink, digital_filter
   from os.path import basename, splitext
   # open input file, get its samplerate
   s = source(path)samplerate = s.samplerate
    # create an A-weighting filter
   f = digital_filter(7)
   f.set_a_weighting(samplerate)
    # alternatively, apply another filter
    # create output file
   o = sink("filtered_" + splitext(basename(path))[0] + ".wav", samplerate)
   total_frames = 0
   while True:
```

```
samples, read = s()filtered_samples = f(samples)
       o(filtered_samples, read)
        total_frames += read
        if read < s.hop_size: break
   duration = total_frames / float(samplerate)
   print ("read {:s}".format(s.uri))
   print ("applied A-weighting filtered ({:d} Hz)".format(samplerate))
   print ("wrote {:s} ({:.2f} s)".format(o.uri, duration))
if __name__ == '__main__':
    import sys
    for f in sys.argv[1:]:
       apply_filter(f)
```
#### **More demos**

Check out the [python demos folder](https://github.com/aubio/aubio/blob/master/python/demos) for more examples.

## **Python tests**

A number of [python tests](https://github.com/aubio/aubio/blob/master/python/tests) are provided. To run them, use python/tests/run\_all\_tests.

# <span id="page-22-0"></span>**Command line tools**

The python module comes with the following tools:

- aubio estimate and extract descriptors from sound files
- aubiocut slices sound files at onset or beat timestamps

More command line tools are included along with the library.

- aubioonset outputs the time stamp of detected note onsets
- aubiopitch attempts to identify a fundamental frequency, or pitch, for each frame of the input sound
- aubiomfcc computes Mel-frequency Cepstrum Coefficients
- aubiotrack outputs the time stamp of detected beats
- aubionotes emits midi-like notes, with an onset, a pitch, and a duration
- aubioquiet extracts quiet and loud regions

#### **aubio**

```
NAME
 aubio - a command line tool to extract information from sound files
SYNOPSIS
 aubio [-h] [-V] <command> ...
```

```
COMMANDS
 The general syntax is "aubio <command> <soundfile> [options]". The following
 commands are available:
 onset get onset times
 pitch extract fundamental frequency
 beat get locations of beats
 tempo get overall tempo in bpm
 notes get midi-like notes
 mfcc extract mel-frequency cepstrum coefficients
 melbands extract mel-frequency energies per band
 For a list of available commands, use "aubio -h". For more info about each
 command, use "aubio <command> --help".
GENERAL OPTIONS
 These options can be used before any command has been specified.
 -h, --help show help message and exit
 -V, --version show version
COMMON OPTIONS
 The following options can be used with all commands:
 <source_uri>, -i <source_uri>, --input <source_uri> input sound file to
 analyse (required)
 -r <freq>, --samplerate <freq> samplerate at which the file should be
 represented (default: 0, e.g. samplerate of the input sound)
 -H <size>, --hopsize <size> overlap size, number of samples between two
 consecutive analysis (default: 256)
 -B <size>, --bufsize <size> buffer size, number of samples used for each
 analysis, (e.g. FFT length, default: 512)
 -h, --help show help message and exit
 -T format, --time-format format select time values output format (samples,
 ms, seconds) (default: seconds)
 -v, --verbose be verbose (increment verbosity by 1, default: 1)
 -q, --quiet be quiet (set verbosity to 0)
ONSET
 The following additional options can be used with the "onset" subcommand.
 -m <method>, --method <method> onset novelty function
 <default|energy|hfc|complex|phase|specdiff|kl|mkl|specflux> (default:
 default)
 -t <threshold>, --threshold <threshold> threshold (default: unset)
```

```
-s <value>, --silence <value> silence threshold, in dB (default: -70)
  -M <value>, --minioi <value> minimum Inter-Onset Interval (default: 12ms)
PITCH
  The following additional options can be used with the "pitch" subcommand.
  -m <method>, --method <method> pitch detection method
  <default|yinfft|yin|mcomb|fcomb|schmitt> (default: default, e.g. yinfft)
  -t <threshold>, --threshold <threshold> tolerance (default: unset)
 -s <value>, --silence <value> silence threshold, in dB (default: -70)
  The default buffer size for the beat algorithm is 2048. The default hop size
  is 256.
BEAT
 The "beat" command accepts all common options and no additional options.
 The default buffer size for the beat algorithm is 1024. The default hop size
  is 512.
TEMPO
  The "tempo" command accepts all common options and no additional options.
  The default buffer size for the beat algorithm is 1024. The default hop size
  is 512.
NOTES
 The "note" command accepts all common options and no additional options.
MFCC
  The "mfcc" command accepts all common options and no additional options.
MELBANDS
  The "melbands" command accepts all common options and no additional options.
EXAMPLES
  Extract onsets using a minimum inter-onset interval of 30ms:
   aubio onset /path/to/input_file -M 30ms
  Extract pitch with method "mcomb" and a silence threshold of -90dB:
   aubio pitch /path/to/input_file -m mcomb -s -90.0
  Extract MFCC using the standard Slaney implementation:
    aubio mfcc /path/to/input_file -r 44100
```
SEE ALSO

aubiocut(1)

AUTHOR

This manual page was written by Paul Brossier <piem@aubio.org>. Permission is granted to copy, distribute and/or modify this document under the terms of the GNU General Public License as published by the Free Software Foundation, either version 3 of the License, or (at your option) any later version.

#### **aubiocut**

```
NAME
```
aubiocut - a command line tool to slice sound files at onset or beat timestamps

SYNOPSIS

```
aubiocut source
aubiocut [[-i] source]
         [-r rate] [-B win] [-H hop]
         [-O method] [-t thres]
         [-b] [-c]
         [-v] [-q] [-h]
```
OPTIONS

This program follows the usual GNU command line syntax, with long options starting with two dashes  $(-)$ . A summary of options is included below.

-i, --input source Run analysis on this audio file. Most uncompressed and compressed are supported, depending on how aubio was built.

 $-r$ , --samplerate rate Fetch the input source, resampled at the given sampling rate. The rate should be specified in Hertz as an integer. If set to 0, the sampling rate of the original source will be used. Defaults to 0.

-B, --bufsize win The size of the buffer to analyze, that is the length of the window used for spectral and temporal computations. Defaults to 512.

-H, --hopsize hop The number of samples between two consecutive analysis. Defaults to 256.

-O, --onset method The onset detection method to use. See ONSET METHODS below. Defaults to 'default'.

-b, --beat Use beat locations instead of onset locations.

-t, --onset-threshold thres Set the threshold value for the onset peak picking. Values are typically in the range [0.001, 0.900]. Lower threshold values imply more onsets detected. Increasing this threshold should reduce the number of incorrect detections. Defaults to 0.3.

-c, --cut Cut input sound file at detected labels. A new sound files for

each slice will be created in the current directory. -o, --output directory Specify the directory path where slices of the original source should be created. --cut-until-nsamples n How many extra samples should be added at the end of each slice (default 0). --cut-until-nslices n How many extra slices should be added at the end of each slice (default 0). -h, --help Print a short help message and exit. -v, --verbose Be verbose. -q, --quiet Be quiet. ONSET METHODS Available methods: default, energy, hfc, complex, phase, specdiff, kl, mkl, specflux. See aubioonset(1) for details about these methods. SEE ALSO aubioonset(1), aubiopitch(1), aubiotrack(1), aubionotes(1), aubioquiet(1), and aubiomfcc(1). AUTHOR This manual page was written by Paul Brossier <piem@aubio.org>. Permission is granted to copy, distribute and/or modify this document under the terms of the GNU General Public License as published by the Free Software Foundation, either version 3 of the License, or (at your option) any later version.

#### **aubioonset**

```
NAME
  aubioonset - a command line tool to extract musical onset times
SYNOPSIS
  aubioonset source
  aubioonset [[-i] source] [-o sink]
             [-r rate] [-B win] [-H hop]
             [-O method] [-t thres]
             [-T time-format]
             [-s sil] [-m] [-f]
```
[-j] [-N miditap-note] [-V miditap-velo]  $[-v]$   $[-h]$ DESCRIPTION aubioonset attempts to detect onset times, the beginning of discrete sound events, in audio signals. When started with an input source  $(-i)/-i$ nput), the detected onset times are given on the console, in seconds. When started without an input source, or with the jack option  $(-j/--jack)$ , aubioonset starts in jack mode. OPTIONS This program follows the usual GNU command line syntax, with long options starting with two dashes  $(-)$ . A summary of options is included below. -i, --input source Run analysis on this audio file. Most uncompressed and compressed are supported, depending on how aubio was built. -o, --output sink Save results in this file. The file will be created on the model of the input file. Onset times are marked by a short wood-block like sound.  $-r$ , --samplerate rate Fetch the input source, resampled at the given sampling rate. The rate should be specified in Hertz as an integer. If 0, the sampling rate of the original source will be used. Defaults to 0. -B, --bufsize win The size of the buffer to analyze, that is the length of the window used for spectral and temporal computations. Defaults to 512. -H, --hopsize hop The number of samples between two consecutive analysis. Defaults to 256. -O, --onset method The onset detection method to use. See ONSET METHODS below. Defaults to 'default'. -t, --onset-threshold thres Set the threshold value for the onset peak picking. Values are typically in the range [0.001, 0.900]. Lower threshold values imply more onsets detected. Increasing this threshold should reduce the number of incorrect detections. Defaults to 0.3. -M, --minioi value Set the minimum inter-onset interval, in seconds, the shortest interval between two consecutive onsets. Defaults to 0.020 -s, --silence sil Set the silence threshold, in dB, under which the onset will not be detected. A value of -20.0 would eliminate most onsets but the loudest ones. A value of -90.0 would select all onsets. Defaults to -90.0. -T, --timeformat format Set time format (samples, ms, seconds). Defaults to seconds. -m, --mix-input Mix source signal to the output signal before writing to sink. -f, --force-overwrite Overwrite output file if it already exists.

-j, --jack Use Jack input/output. You will need a Jack connection controller to feed aubio some signal and listen to its output. -N, --miditap-note Override note value for MIDI tap. Defaults to 69. -V, --miditap-velop Override velocity value for MIDI tap. Defaults to 65. -h, --help Print a short help message and exit. -v, --verbose Be verbose. ONSET METHODS Available methods are: default Default distance, currently hfc Default: 'default' (currently set to hfc) energy Energy based distance This function calculates the local energy of the input spectral frame. hfc High-Frequency content This method computes the High Frequency Content (HFC) of the input spectral frame. The resulting function is efficient at detecting percussive onsets. Paul Masri. Computer modeling of Sound for Transformation and Synthesis of Musical Signal. PhD dissertation, University of Bristol, UK, 1996. complex Complex domain onset detection function This function uses information both in frequency and in phase to determine changes in the spectral content that might correspond to musical onsets. It is best suited for complex signals such as polyphonic recordings. Christopher Duxbury, Mike E. Davies, and Mark B. Sandler. Complex domain onset detection for musical signals. In Proceedings of the Digital Audio Effects Conference, DAFx-03, pages 90-93, London, UK, 2003. phase Phase based onset detection function This function uses information both in frequency and in phase to determine changes in the spectral content that might correspond to musical onsets. It is best suited for complex signals such as polyphonic recordings. Juan-Pablo Bello, Mike P. Davies, and Mark B. Sandler. Phase-based note onset detection for music signals. In Proceedings of the IEEE International Conference on Acoustics Speech and Signal Processing, pages 441444, Hong-Kong, 2003. specdiff Spectral difference onset detection function Jonhatan Foote and Shingo Uchihashi. The beat spectrum: a new approach to rhythm analysis. In IEEE International Conference on Multimedia and Expo

```
(ICME 2001), pages 881884, Tokyo, Japan, August 2001.
 kl Kulback-Liebler onset detection function
 Stephen Hainsworth and Malcom Macleod. Onset detection in music audio
 signals. In Proceedings of the International Computer Music Conference
  (ICMC), Singapore, 2003.
 mkl Modified Kulback-Liebler onset detection function
 Paul Brossier, ``Automatic annotation of musical audio for interactive
 systems'', Chapter 2, Temporal segmentation, PhD thesis, Centre for
 Digital music, Queen Mary University of London, London, UK, 2006.
 specflux Spectral flux
 Simon Dixon, Onset Detection Revisited, in ``Proceedings of the 9th
 International Conference on Digital Audio Effects'' (DAFx-06), Montreal,
 Canada, 2006.
SEE ALSO
 aubiopitch(1),
 aubiotrack(1),
 aubionotes(1),
 aubioquiet(1),
 aubiomfcc(1),
 and
 aubiocut(1).
AUTHOR
 This manual page was written by Paul Brossier <piem@aubio.org>. Permission is
 granted to copy, distribute and/or modify this document under the terms of
 the GNU General Public License as published by the Free Software Foundation,
 either version 3 of the License, or (at your option) any later version.
```
#### **aubiopitch**

```
NAME
  aubiopitch - a command line tool to extract musical pitch
SYNOPSIS
  aubiopitch source
  aubiopitch [[-i] source] [-o sink]
             [-r rate] [-B win] [-H hop]
             [-p method] [-u unit] [-l thres]
             [-T time-format]
             [-s sil] [-f]
             [-v] [-h] [-j]DESCRIPTION
  aubiopitch attempts to detect the pitch, the perceived height of a musical
 note.
```
When started with an input source  $(-i/--input)$ , the detected pitch are printed on the console, prefixed by a timestamp in seconds. If no pitch candidate is found, the output is 0. When started without an input source, or with the jack option  $(-j/--jack)$ , aubiopitch starts in jack mode. OPTIONS This program follows the usual GNU command line syntax, with long options starting with two dashes  $(-)$ . A summary of options is included below. -i, --input source Run analysis on this audio file. Most uncompressed and compressed are supported, depending on how aubio was built. -o, --output sink Save results in this file. The file will be created on the model of the input file. The detected frequency is played at the detected loudness.  $-r$ , --samplerate rate Fetch the input source, resampled at the given sampling rate. The rate should be specified in Hertz as an integer. If 0, the sampling rate of the original source will be used. Defaults to 0. -B, --bufsize win The size of the buffer to analyze, that is the length of the window used for spectral and temporal computations. Defaults to 2048. -H, --hopsize hop The number of samples between two consecutive analysis. Defaults to 256. -p, --pitch method The pitch detection method to use. See PITCH METHODS below. Defaults to 'default'. -u, --pitch-unit unit The unit to be used to print frequencies. Possible values include midi, bin, cent, and Hz. Defaults to 'Hz'. -l, --pitch-tolerance thres Set the tolerance for the pitch detection algorithm. Typical values range between 0.2 and 0.9. Pitch candidates found with a confidence less than this threshold will not be selected. The higher the threshold, the more confidence in the candidates. Defaults to unset. -s, --silence sil Set the silence threshold, in dB, under which the onset will not be detected. A value of -20.0 would eliminate most onsets but the loudest ones. A value of -90.0 would select all onsets. Defaults to -90.0. -T, --timeformat format Set time format (samples, ms, seconds). Defaults to seconds. -m, --mix-input Mix source signal to the output signal before writing to sink. -f, --force-overwrite Overwrite output file if it already exists. -j, --jack Use Jack input/output. You will need a Jack connection controller to feed aubio some signal and listen to its output. -h, --help Print a short help message and exit.

```
-v, --verbose Be verbose.
PITCH METHODS
 Available methods are:
  default use the default method
  Currently, the default method is set to yinfft.
  schmitt Schmitt trigger
  This pitch extraction method implements a Schmitt trigger to estimate the
  period of a signal. It is computationally very inexpensive, but also very
  sensitive to noise.
  fcomb a fast harmonic comb filter
  This pitch extraction method implements a fast harmonic comb filter to
  determine the fundamental frequency of a harmonic sound.
 mcomb multiple-comb filter
  This fundamental frequency estimation algorithm implements spectral
  flattening, multi-comb filtering and peak histogramming.
  specacf Spectral auto-correlation function
 yin YIN algorithm
  This algorithm was developed by A. de Cheveigne and H. Kawahara and
  was first published in:
  De Cheveigné, A., Kawahara, H. (2002) "YIN, a fundamental frequency
  estimator for speech and music", J. Acoust. Soc. Am. 111, 1917-1930.
 yinfft Yinfft algorithm
  This algorithm was derived from the YIN algorithm. In this implementation, a
  Fourier transform is used to compute a tapered square difference function,
  which allows spectral weighting. Because the difference function is tapered,
  the selection of the period is simplified.
 Paul Brossier, Automatic annotation of musical audio for interactive systems,
 Chapter 3, Pitch Analysis, PhD thesis, Centre for Digital music, Queen Mary
  University of London, London, UK, 2006.
SEE ALSO
 aubioonset(1),
 aubiotrack(1),
 aubionotes(1),
  aubioquiet(1),
  aubiomfcc(1),
  and
  aubiocut(1).
AUTHOR
```
This manual page was written by Paul Brossier <piem@aubio.org>. Permission is granted to copy, distribute and/or modify this document under the terms of the GNU General Public License as published by the Free Software Foundation, either version 3 of the License, or (at your option) any later version.

#### **aubiomfcc**

```
NAME
 aubiomfcc - a command line tool to compute Mel-Frequency Cepstrum Coefficients
SYNOPSIS
 aubiomfcc source
 aubiomfcc [[-i] source]
            [-r rate] [-B win] [-H hop]
            [-T time-format]
            [-v] [-h]DESCRIPTION
 aubiomfcc compute the Mel-Frequency Cepstrum Coefficients (MFCC).
 MFCCs are coefficients that make up for the mel-frequency spectrum, a
 representation of the short-term power spectrum of a sound. By default, 13
 coefficients are computed using 40 filters.
 When started with an input source (-i)/-input), the coefficients are given on
 the console, prefixed by their timestamps in seconds.
OPTIONS
 This program follows the usual GNU command line syntax, with long options
 starting with two dashes (-). A summary of options is included below.
 -i, --input source Run analysis on this audio file. Most uncompressed and
 compressed are supported, depending on how aubio was built.
 -r, --samplerate rate Fetch the input source, resampled at the given
 sampling rate. The rate should be specified in Hertz as an integer. If 0,
 the sampling rate of the original source will be used. Defaults to 0.
 -B, --bufsize win The size of the buffer to analyze, that is the length
 of the window used for spectral and temporal computations. Defaults to 512.
 -H, --hopsize hop The number of samples between two consecutive analysis.
 Defaults to 256.
 -T, --timeformat format Set time format (samples, ms, seconds). Defaults to
 seconds.
 -h, --help Print a short help message and exit.
 -v, --verbose Be verbose.
REFERENCES
```

```
Using the default parameters, the filter coefficients will be computed
  according to Malcolm Slaney's Auditory Toolbox, available at the following
  url:
  http://cobweb.ecn.purdue.edu/~malcolm/interval/1998-010/ (see file mfcc.m)
SEE ALSO
 aubioonset(1),
 aubiopitch(1),
 aubiotrack(1),
 aubionotes(1),
  aubioquiet(1),
  and
 aubiocut(1).
AUTHOR
  This manual page was written by Paul Brossier <piem@aubio.org>. Permission is
  granted to copy, distribute and/or modify this document under the terms of
 the GNU General Public License as published by the Free Software Foundation,
  either version 3 of the License, or (at your option) any later version.
```
#### **aubiotrack**

```
NAME
```

```
aubiotrack - a command line tool to extract musical beats from audio signals
SYNOPSIS
 aubiotrack source
 aubiotrack [[-i] source] [-o sink]
             [-r rate] [-B win] [-H hop]
             [-T time-format]
             [-s sil] [-m]
             [-j] [-N miditap-note] [-V miditap-velo]
             [-v] [-h]DESCRIPTION
 aubiotrack attempts to detect beats, the time where one would intuitively be
 tapping his foot.
 When started with an input source (-i/--input), the detected beats are given
 on the console, in seconds.
 When started without an input source, or with the jack option (-j/--jack),
 aubiotrack starts in jack mode.
OPTIONS
 This program follows the usual GNU command line syntax, with long options
 starting with two dashes (--). A summary of options is included below.
 -i, --input source Run analysis on this audio file. Most uncompressed and
```
compressed are supported, depending on how aubio was built. -o, --output sink Save results in this file. The file will be created on the model of the input file. Beats are marked by a short wood-block like sound. -r, --samplerate rate Fetch the input source, resampled at the given sampling rate. The rate should be specified in Hertz as an integer. If 0, the sampling rate of the original source will be used. Defaults to 0. -B, --bufsize win The size of the buffer to analyze, that is the length of the window used for spectral and temporal computations. Defaults to 512. -H, --hopsize hop The number of samples between two consecutive analysis. Defaults to 256. -s, --silence sil Set the silence threshold, in dB, under which the pitch will not be detected. A value of -20.0 would eliminate most onsets but the loudest ones. A value of -90.0 would select all onsets. Defaults to -90.0. -m, --mix-input Mix source signal to the output signal before writing to sink. -f, --force-overwrite Overwrite output file if it already exists. -j, --jack Use Jack input/output. You will need a Jack connection controller to feed aubio some signal and listen to its output. -N, --miditap-note Override note value for MIDI tap. Defaults to 69. -V, --miditap-velop Override velocity value for MIDI tap. Defaults to 65. -T, --timeformat format Set time format (samples, ms, seconds). Defaults to seconds. -h, --help Print a short help message and exit. -v, --verbose Be verbose. BEAT TRACKING METHODS Aubio currently implements one the causal beat tracking algorithm designed by Matthew Davies and described in the following articles: Matthew E. P. Davies and Mark D. Plumbley. Causal tempo tracking of audio. In Proceedings of the International Symposium on Music Information Retrieval (ISMIR), pages 164169, Barcelona, Spain, 2004. Matthew E. P. Davies, Paul Brossier, and Mark D. Plumbley. Beat tracking towards automatic musical accompaniment. In Proceedings of the Audio Engineering Society 118th Convention, Barcelona, Spain, May 2005. SEE ALSO aubioonset(1), aubiopitch(1), aubionotes(1), aubioquiet(1), aubiomfcc(1),

and aubiocut(1). AUTHOR

> This manual page was written by Paul Brossier <piem@aubio.org>. Permission is granted to copy, distribute and/or modify this document under the terms of the GNU General Public License as published by the Free Software Foundation, either version 3 of the License, or (at your option) any later version.

#### **aubionotes**

```
NAME
 aubionotes - a command line tool to extract musical notes
SYNOPSIS
 aubionotes source
 aubionotes [[-i] source]
             [-r rate] [-B win] [-H hop]
             [-O method] [-t thres]
             [-p method] [-u unit] [-l thres]
             [-T time-format]
             [-s sil]
             [-j] [-v] [-h]
DESCRIPTION
 aubionotes attempts to detect notes by looking for note onsets and pitches.
 Consecutive events are segmented using onset detection, while a fundamental
 frequency extraction algorithm determines their pitch.
 When started with an input source (-i)/-input), the detected notes are
 printed on standard output, in seconds and midi note number.
 When started without an input source, or with the jack option (-j/--jack),
 aubionotes starts in jack mode.
OPTIONS
 This program follows the usual GNU command line syntax, with long options
 starting with two dashes (-). A summary of options is included below.
 -i, --input source Run analysis on this audio file. Most uncompressed and
 compressed are supported, depending on how aubio was built.
 -r, --samplerate rate Fetch the input source, resampled at the given
 sampling rate. The rate should be specified in Hertz as an integer. If 0,
 the sampling rate of the original source will be used. Defaults to 0.
 -B, --bufsize win The size of the buffer to analyze, that is the length
 of the window used for spectral and temporal computations. Defaults to 512.
 -H, --hopsize hop The number of samples between two consecutive analysis.
 Defaults to 256.
```

```
-O, --onset method The onset detection method to use. See ONSET METHODS
  below. Defaults to 'default'.
  -t, --onset-threshold thres Set the threshold value for the onset peak
  picking. Typical values are typically within 0.001 and 0.900. Defaults to
  0.1. Lower threshold values imply more onsets detected. Try 0.5 in case of
  over-detections. Defaults to 0.3.
  -M, --minioi value Set the minimum inter-onset interval, in seconds, the
  shortest interval between two consecutive notes. Defaults to 0.030
  -p, --pitch method The pitch detection method to use. See PITCH METHODS
  below. Defaults to 'default'.
  -u, --pitch-unit unit The unit to be used to print frequencies. Possible
  values include midi, bin, cent, and Hz. Defaults to 'Hz'.
  -l, --pitch-tolerance thres Set the tolerance for the pitch detection
  algorithm. Typical values range between 0.2 and 0.9. Pitch candidates found
  with a confidence less than this threshold will not be selected. The higher
  the threshold, the more confidence in the candidates. Defaults to unset.
  -s, --silence sil Set the silence threshold, in dB, under which the pitch
  will not be detected. A value of -20.0 would eliminate most onsets but the
  loudest ones. A value of -90.0 would select all onsets. Defaults to -90.0.
  -T, --timeformat format Set time format (samples, ms, seconds). Defaults to
  seconds.
  -j, --jack Use Jack input/output. You will need a Jack connection
  controller to feed aubio some signal and listen to its output.
  -h, --help Print a short help message and exit.
  -v, --verbose Be verbose.
ONSET METHODS
  Available methods: default, energy, hfc, complex, phase, specdiff, kl, mkl,
  specflux.
  See aubioonset(1) for details about these methods.
PITCH METHODS
 Available methods: default, schmitt, fcomb, mcomb, specacf, yin, yinfft.
 See aubiopitch(1) for details about these methods.
SEE ALSO
 aubioonset(1),
  aubiopitch(1),
  aubiotrack(1),
  aubioquiet(1),
  aubiomfcc(1),
  and
  aubiocut(1).
```
#### AUTHOR

This manual page was written by Paul Brossier <piem@aubio.org>. Permission is granted to copy, distribute and/or modify this document under the terms of the GNU General Public License as published by the Free Software Foundation, either version 3 of the License, or (at your option) any later version.

#### **aubioquiet**

```
NAME
 aubioquiet - a command line tool to extracts quiet and loud regions from a file
SYNOPSIS
 aubioquiet source
 aubioquiet [[-i] source]
             [-r rate] [-B win] [-H hop]
             [-T time-format]
             [-s \, sil][-v] [-h]DESCRIPTION
 aubioquiet will print a timestamp each time it detects a new silent region or
 a new loud region in a sound file.
 When started with an input source (-i/--input), the detected timestamps are
 printed on the console, in seconds.
OPTIONS
 This program follows the usual GNU command line syntax, with long options
 starting with two dashes (--). A summary of options is included below.
 -i, --input source Run analysis on this audio file. Most uncompressed and
 compressed are supported, depending on how aubio was built.
 -r, --samplerate rate Fetch the input source, resampled at the given
 sampling rate. The rate should be specified in Hertz as an integer. If 0,
 the sampling rate of the original source will be used. Defaults to 0.
 -B, --bufsize win The size of the buffer to analyze, that is the length
 of the window used for spectral and temporal computations. Defaults to 512.
 -H, --hopsize hop The number of samples between two consecutive analysis.
 Defaults to 256.
 -s, --silence sil Set the silence threshold, in dB, under which the pitch
 will not be detected. Defaults to -90.0.
 -T, --timeformat format Set time format (samples, ms, seconds). Defaults to
 seconds.
 -h, --help Print a short help message and exit.
```

```
-v, --verbose Be verbose.
EXAMPLE OUTPUT
 NOISY: 28.775330
  QUIET: 28.914648
SEE ALSO
 aubioonset(1),
 aubiopitch(1),
 aubiotrack(1),
 aubionotes(1),
 aubiomfcc(1),
 and
 aubiocut(1).
AUTHOR
 This manual page was written by Paul Brossier <piem@aubio.org>. Permission
 is granted to copy, distribute and/or modify this document under the terms
 of the GNU General Public License, Version 3 any later version published
 by the Free Software Foundation.
```
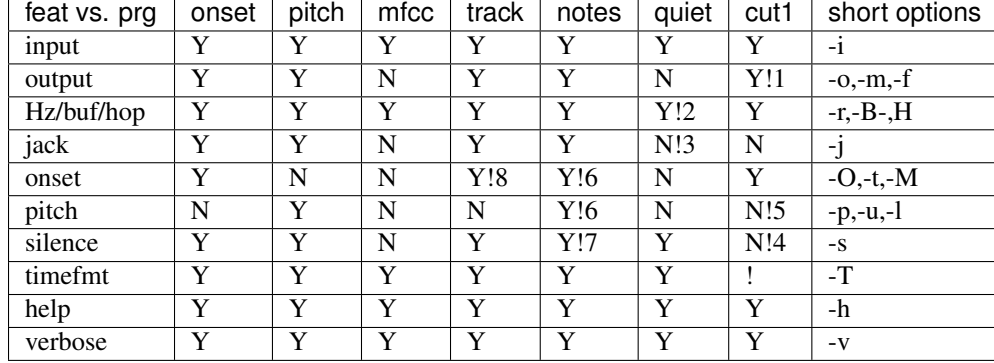

## **Command line features**

1. aubiocut --output is used to specify a directory, not a file.

- 2. Option --bufsize is useless for aubioquiet
- 3. aubioquiet could have a jack output
- 4. Regression, re-add slicing at silences to aubiocut
- 5. aubiocut could cut on notes
- 6. aubionotes needs onset/pitch setters.
- 7. Silence was different for pitch and onset, test.
- 8. Some aubiotrack options should be disabled (minioi, threshold).

# <span id="page-39-0"></span>**Developping with aubio**

Here is a brief overview of the C library.

For a more detailed list of available functions, see the [API documentation.](https://aubio.org/doc/latest/)

To report issues, ask questions, and request new features, use [Github Issues](https://github.com/aubio/aubio/issues)

# **Design Basics**

The library is written in C and is optimised for speed and portability.

All memory allocations take place in the *new\_* methods. Each successful call to *new\_* should have a matching call to *del\_* to deallocate the object.

```
// new_ to create an object foobar
aubio_foobar_t * new_aubio_foobar(void * args);
// del_ to delete foobar
void del_aubio_foobar (aubio_foobar_t * foobar);
```
The main computations are done in the *do* methods.

```
// _do to process output = foobar(input)
audio_foobar_do (aubio_foobar_t * foobar, fvec_t * input, cvec_t * output);
```
Most parameters can be read and written at any time:

```
// _get_param to get foobar.param
smpl_t aubio_foobar_get_a_parameter (aubio_foobar_t * foobar);
// _set_param to set foobar.param
uint_t aubio_foobar_set_a_parameter (aubio_foobar_t * foobar, smpl_t a_parameter);
```
In some case, more functions are available:

// non-real time functions uint\_t **aubio\_foobar\_reset**(aubio\_foobar\_t \* t);

# **Basic Types**

```
// integers
uint_t n = 10; // unsigned
sint t delay = -90; // signed
// float
smpl_t a = -90.; // simple precision
lsmp_t f = 0.024; // double precision
// vector of floats (simple precision)
fvec_t * vec = new_fvec(n);vec->data[0] = 1;
vec->data[vec->length-1] = 1.; // vec->data has n elements
fvec_print(vec);
del_fvec(vec);
// complex data
```

```
cvec_t * fftqrain = new_cvec(n);vec->norm[0] = 1.; // vec->norm has n/2+1 elements
vec->phas[n/2] = 3.1415; // vec->phas as well
del_cvec(fftgrain);
// matrix
fmat_t * mat = new_fmat (height, length);mat->data[height-1][0] = 1; // mat->data has height rows
mat->data[0][length-1] = 10; // mat->data[0] has length columns
del_fmat(mat);
```
### **Reading a sound file**

In this example, [aubio\\_source](https://aubio.org/doc/latest/source_8h.html) is used to read a media file.

First, define a few variables and allocate some memory.

```
uint_t samplerate = 0;
uint_t hop_size = 256;
uint_t n_frames = 0, read = 0;
aubio_source_t * s =new_aubio_source(source_path, samplerate, hop_size);
fvec_t *vec = new_fvec(hop_size);
```
**Note:** With samplerate  $= 0$ , aubio source will be created with the file's original samplerate.

Now for the processing loop:

```
do {
  aubio_source_do(s, vec, &read);
 fvec_print (vec);
 n_frames += read;
} while ( read == hop_size );
```
At the end of the processing loop, memory is deallocated:

```
del_fvec (vec);
del_aubio_source (s);
```
See the complete example: test-source.c.

## **Computing a spectrum**

Now let's create a phase vocoder:

```
uint_t win_s = 32; // window size
uint_t hop_s = win_s / 4; // hop size
fvec_t * in = new_fvec (hop_s); // input buffer
cvec_t * fftgrain = new_cvec (win_s); // fft norm and phase
fvec_t * out = new_fvec (hop_s); // output buffer
```
The processing loop could now look like:

```
while ( n-- ) {
  // get some fresh input data
  // ..
  // execute phase vocoder
 aubio_pvoc_do (pv, in, fftgrain);
 // do something with fftgrain
 // ...
 cvec_print (fftgrain);
 // optionally rebuild the signal
 aubio_pvoc_rdo(pv, fftgrain, out);
  // and do something with the result
  // ...
  fvec_print (out);
}
```
Time to clean up the previously allocated memory:

```
// clean up
del_fvec(in);
del_cvec(fftgrain);
del_fvec(out);
del_aubio_pvoc(pv);
aubio_cleanup();
```
See the complete example: test-phasevoc.c.

# <span id="page-41-1"></span>**Doxygen documentation**

The latest version of the API documentation is built using [Doxygen](http://www.doxygen.org/) and is available at:

<https://aubio.org/doc/latest/>

# **Contribute**

Please report any issue and feature request at the [Github issue tracker.](https://github.com/aubio/aubio/issues) Patches and pull-requests welcome!

# <span id="page-41-0"></span>**About**

This library gathers a collection of music signal processing algorithms written by several people. The documentation of each algorithms contains a brief description and references to the corresponding papers.

# **Credits**

Many thanks to everyone who contributed to aubio, including:

- Martin Hermant [\(MartinHN\)](https://github.com/MartinHN)
- Eduard Müller [\(emuell\)](https://github.com/emuell)
- Nils Philippsen [\(nphilipp\)](https://github.com/nphilipp)
- Tres Seaver [\(tseaver\)](https://github.com/tseaver)
- Dirkjan Rijnders [\(dirkjankrijnders\)](https://github.com/dirkjankrijnders)
- Jeffrey Kern [\(anwserman\)](https://github.com/anwserman)
- Sam Alexander [\(sxalexander\)](https://github.com/sxalexander)

Special thanks to Juan Pablo Bello, Chris Duxbury, Samer Abdallah, Alain de Cheveigne for their help. Also many thanks to Miguel Ramirez and Nicolas Wack for their advices and help fixing bugs.

# **Publications**

Substantial informations about several of the algorithms and their evaluation are gathered in:

• Paul Brossier, [Automatic annotation of musical audio for interactive systems,](https://aubio.org/phd) PhD thesis, Centre for Digital music, Queen Mary University of London, London, UK, 2006.

Additional results obtained with this software were discussed in the following papers:

- P. M. Brossier and J. P. Bello and M. D. Plumbley, [Real-time temporal segmentation of note objects in music](https://aubio.org/articles/brossier04fastnotes.pdf) [signals](https://aubio.org/articles/brossier04fastnotes.pdf) in *Proceedings of the International Computer Music Conference*, 2004, Miami, Florida, ICMA
- P. M. Brossier and J. P. Bello and M. D. Plumbley, *Fast labelling of note objects in music signals <https://aubio.org/articles/brossier04fastnotes.pdf>*, in *Proceedings of the International Symposium on Music Information Retrieval*, 2004, Barcelona, Spain

# **Citation**

Please refer to the Zenodo link in the file README.md to cite this release.

# **Copyright**

Copyright © 2003-2017 Paul Brossier [<piem@aubio.org>](mailto:piem@aubio.org)

# **License**

aubio is a [free](http://www.debian.org/intro/free) and [open source](http://www.opensource.org/docs/definition.php) software; you can redistribute it and/or modify it under the terms of the [GNU](https://www.gnu.org/) [General](https://www.gnu.org/licenses/gpl.html) [Public License](https://www.gnu.org/licenses/gpl.html) as published by the [Free Software Foundation,](https://fsf.org) either version 3 of the License, or (at your option) any later version.

Note: aubio is not MIT or BSD licensed. Contact us if you need it in your commercial product.